## Modifying Your Registration

Go to the Midwest Clinic Website: midwestclinic.org and click "Register."

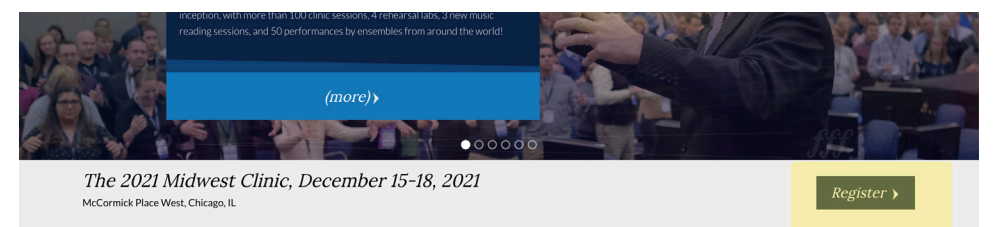

## On the registration site, click "Already Registered?"

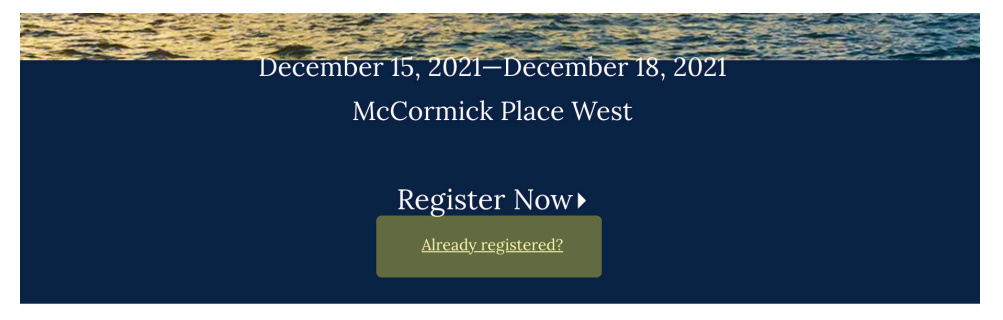

## Enter your email address and confirmation number.

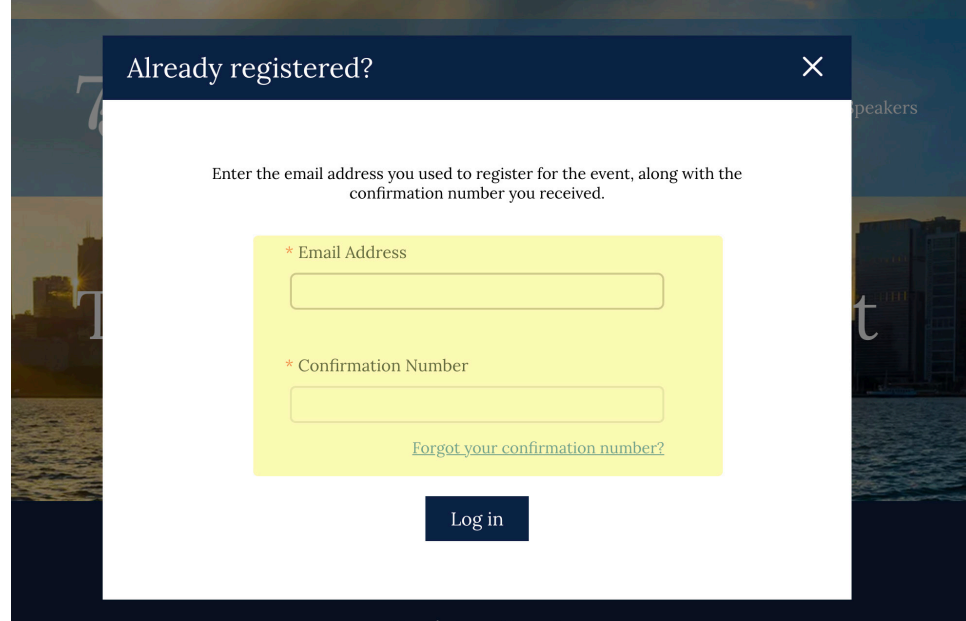

## Click "Modify Registration"

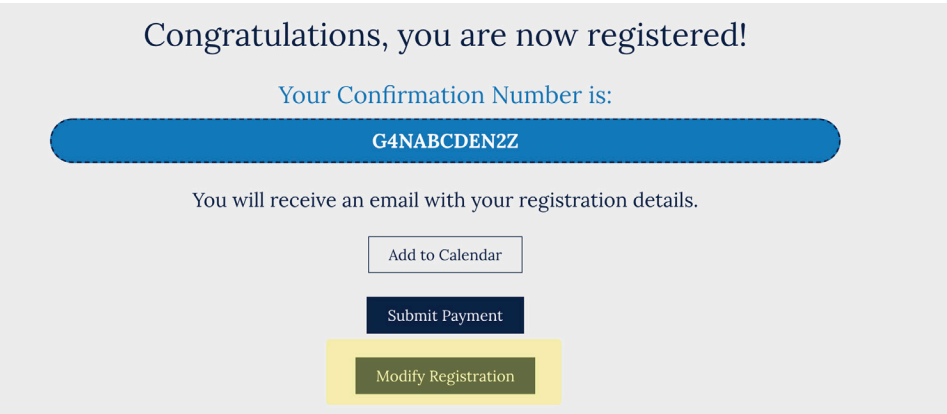

This will open your application. Scroll to the bottom of each page and click "Next" until you get to the "Registration Items" page.

Add the number of tickets you would like to purchase and click "Next".

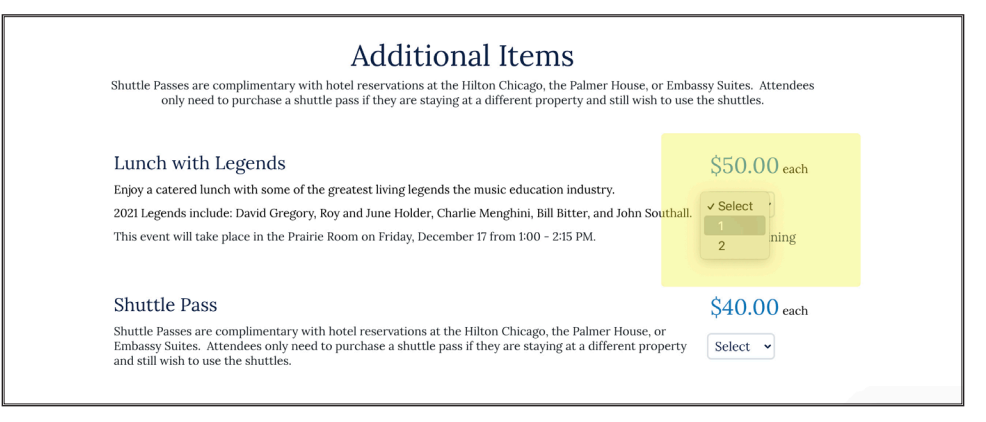

This will take you to the payment page where you can select your payment method.

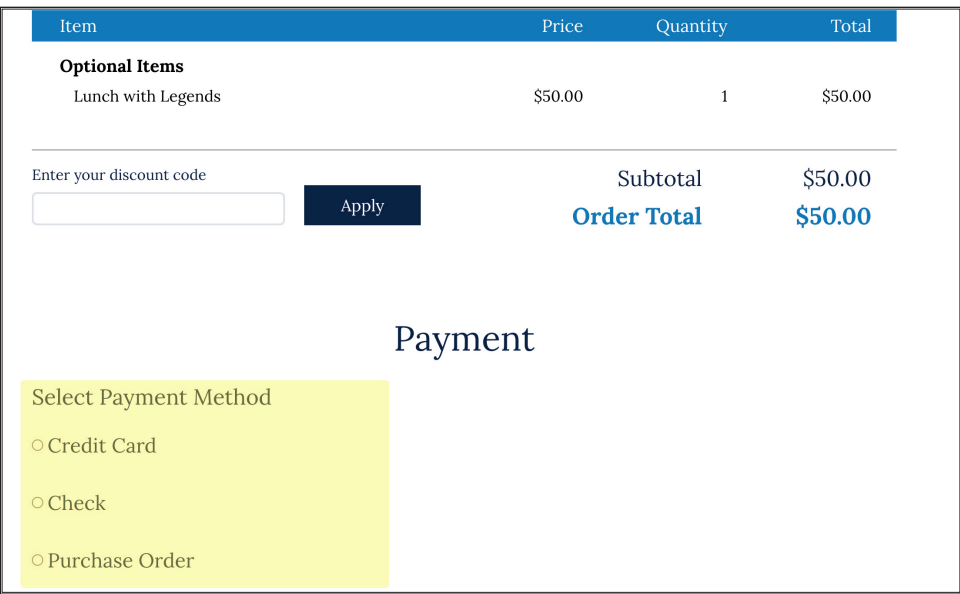